## IMI コロキウム接続案内

標題の件について、以下に記載致します。

- 1. 日時: 1 月 11 日(水) (16:45-17:45)
- 2. 開催場所: Zoom 配信 (配信のみでの開催)
- 3. 主な参加予定者: 九州大学数理学研究院・数理学府・IMI 関係 者・システム情報科学府・卓越大学
- 4. Zoom 接続方法 事前に以下の手順で接続確認をお願いします。開始 30 分前に は開室する予定です。開室後、待合室に接続されます。その後、管理者が入室許可しま す。

[準備] iOS や Android 携帯電話等で参加される場合は,最後のアイコンをクリックして, 事 前に Zoom Cloud Meetings アプリをインストールして下さい.パソコン(Windows/Mac 等)ではブラウザで会議室接続時に必要なアプリが自動でインストールされます.

(ア)以下のホームページに接続して下さい。 (右上の QR コードは以下のリンクのものです。) https://us06web.zoom.us/j/84573011737?pwd=WVVFK3FGSG0xc09mMHVaei9vaVlGQT09 パスワードとミーティング ID は自動的に送信され、待合室に接続されます。 **待合室からの入室許可は、接続アカウント名(氏名)で判断しますので、教員は氏名(フ ルネーム ) 、学生は学籍番号 ( 苗字 ) ( 例 :1SC○○○○○A(○○)) で入室して下さい。**

- (イ)アプリ等によっては、Zoom アカウント設定を行なっていなくても、以下のミーティン グ ID とパスワードを入力することでも接続可能です。
- ミーティング ID: 845 7301 1737 パスコード: 247076 (ウ)画面下にあるマイクとカメラのアイコンをクリックして、自分の音声や画像の送信を制 御します。管理者権限で、マイクは「ミュート」にするように設定しています。質問等 の発言をしたい場合には、Zoom の挙手機能、またはチャット機能を利用してお知ら せ頂ければ、ミュート解除の権限をお渡し致します。
- ※ 挙手機能は、画面下部メニュー内のリアクションから使用することができます。チャット機能はパ ソコンでは画面下部、Zoom モバイルでは画面右上の詳細にあります。
- ※ Zoom モバイル(iPhone, iPad, Android)アプリ (下のアイコンをクリックしてダウンロードします)

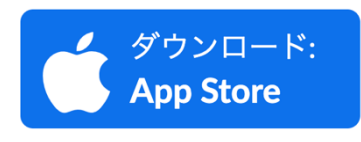

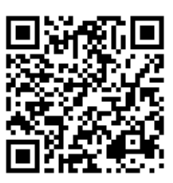

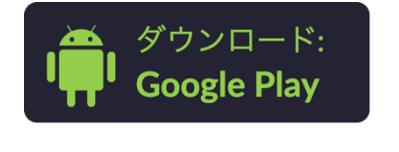

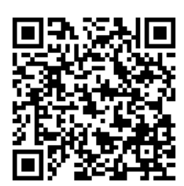

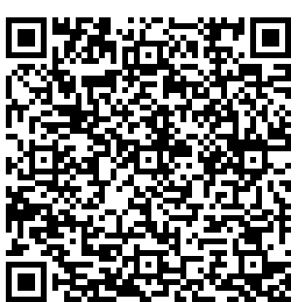